# **Configuration file**

Webitel Phone is available for 3 platforms: Windows, Linux and MacOS. The format of the user config.json configuration file is common to all platforms and will be discussed below.

- [Order priority](#page-0-0)
- [Run-time key](#page-0-1)
- [User profile directory](#page-0-2)
	- <sup>o</sup> [macOS](#page-0-3)
	- <sup>o</sup> [Linux](#page-0-4)
	- [Windows](#page-0-5)
- [Configuration file](#page-0-6)

## <span id="page-0-0"></span>Order priority

The priority of the search for the application configuration file:

- 1. Run the application with the -c or --config switch.
- 2. In the user profile directory
- 3. In the application directory.

## <span id="page-0-1"></span>Run-time key

You can specify the path to the configuration file using the key:

```
webitel-phone -c tmp/user_config.json
```
or

```
webitel-phone --config=tmp/user_config.json
```
## <span id="page-0-2"></span>User profile directory

The location depends on the operation system.

#### <span id="page-0-3"></span>**macOS**

At the **Finder**, press and hold the Option button and click the Go menu - open Library.

Full patch: ~/Library/Application Support/webitel-phone/user\_config.json

Your browser does not support the HTML5 video element

### <span id="page-0-4"></span>**Linux**

Full patch: ~/.config/webitel-phone/user\_config.json

### <span id="page-0-5"></span>**Windows**

Your browser does not support the HTML5 video element

Full patch: %appdata%\webitel-phone\user\_config.json

<span id="page-0-6"></span>Configuration file

#### **user\_config.json**

```
{
         "server": "https://cloud-ua1.webitel.com/engine/",
         "theme": "dark",
         "useWebPhone": true,
         "ringInboundCall": true,
         "notifyNewCall": true,
         "notifyMissedCall": true,
         "usePostProcess": true,
         "alwaysOnTop": true,
         "useDomainAuth": false,
         "domainOAuthServer": "https://adfs.webitel.ua/adfs/oauth2/authorize",
         "domainOAuthResource": "webitel.adfs.identifier",
         "domainOAuthClientId": "webitel.adfs.client_id",
         "domainOAuthDomainName": "tel.bpmonline.com",
         "useHotdesk": false,
         "hotLinks": [
     {
       "name": "kibana dashboard",
      "src": "https://cloud-ua1.webitel.com/kibana/goto/20afb128036d9b8c57d4a447add55bb4?x_key=${KEY}
&access_token=${TOKEN}"
    },
     {
       "name": " CRM",
      "src": "https://webitel.bpmonline.com/"
    }
  ]
}
```
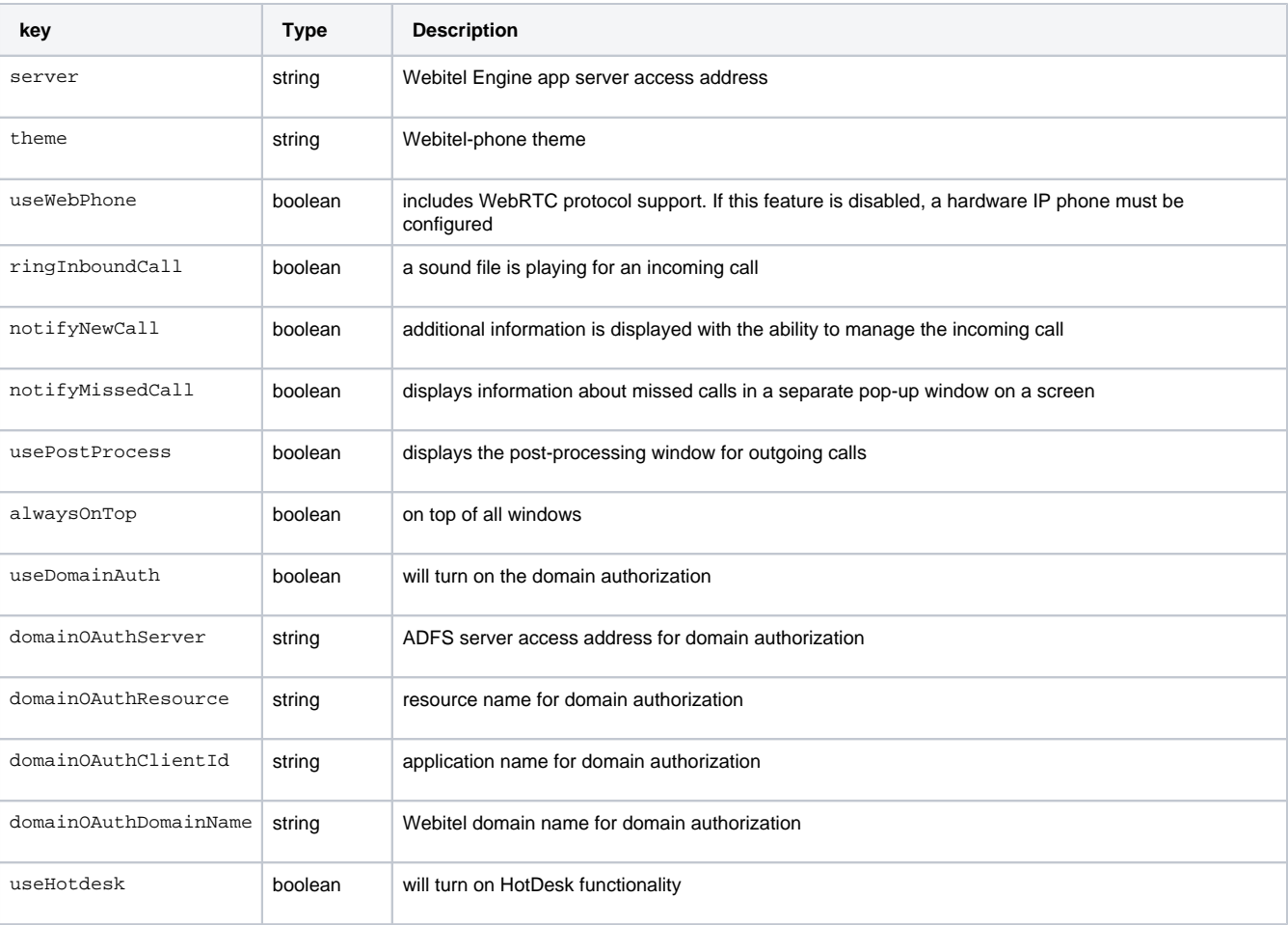

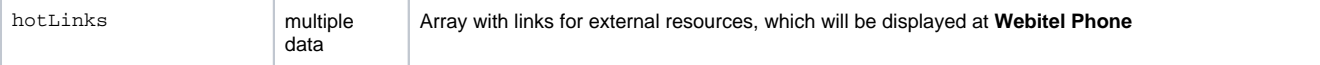

More information about domain authorization: [Login window](https://docs.webitel.com/display/PHONE/Login+window)